### solaredge

# Klávesové zkratky a zkratky myši pro SolarEdge Designer

Historie verzí

- Verze 1.1 (březen 2023) Přidány nové zkratky
- Verze 1.0 (leden 2019) První vydání

# Úvod

Tento dokument popisuje klávesové zkratky a zkratky myši pro SolarEdge Designer. Zkratky vám umožní rychlejší a efektivnější navrhování a dokončování projektů.

# **Zkratky**

#### Zkratky na stránkách

Každá stránka na navigační liště nástroje má vlastní zkratky uvedené níže.

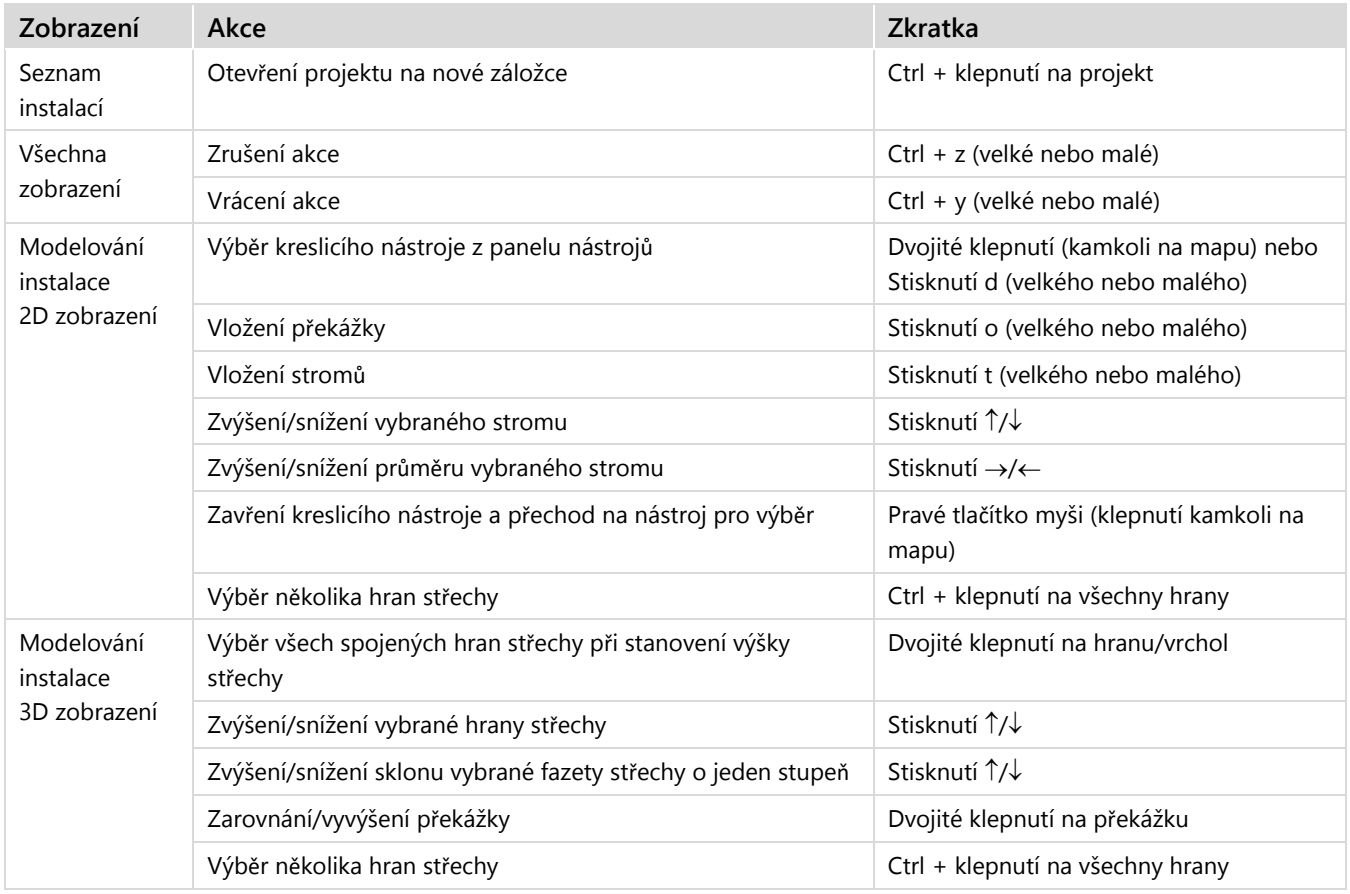

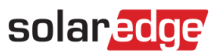

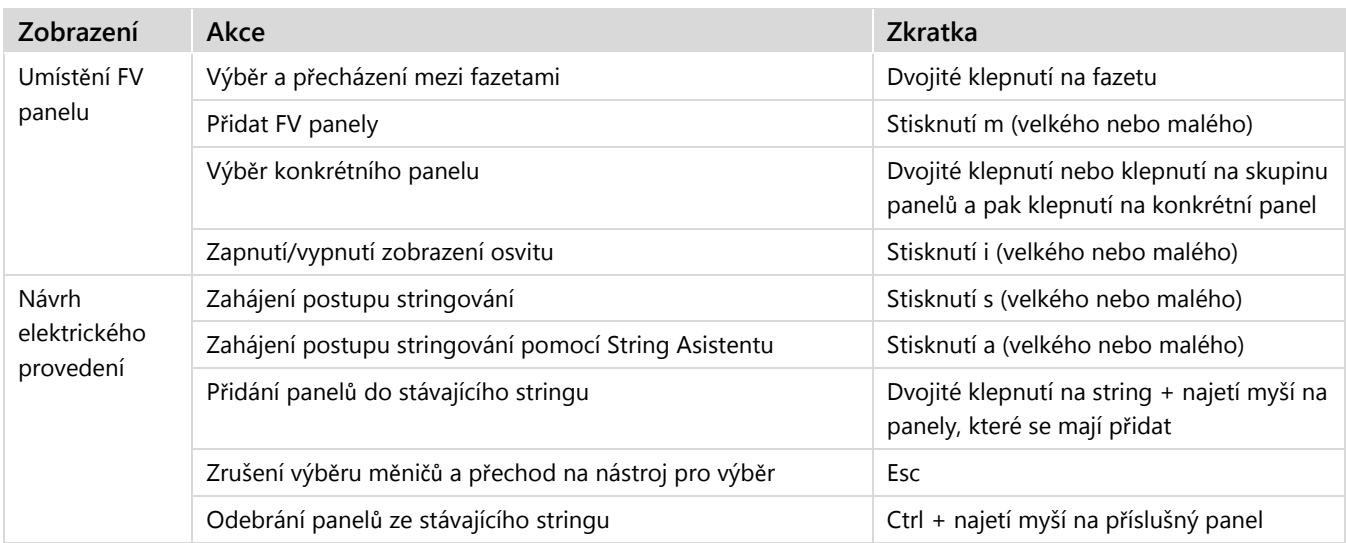

### Naviga**č**ní zkratky

Na všech stránkách, kde se používá mapa, jsou k dispozici následující zkratky:

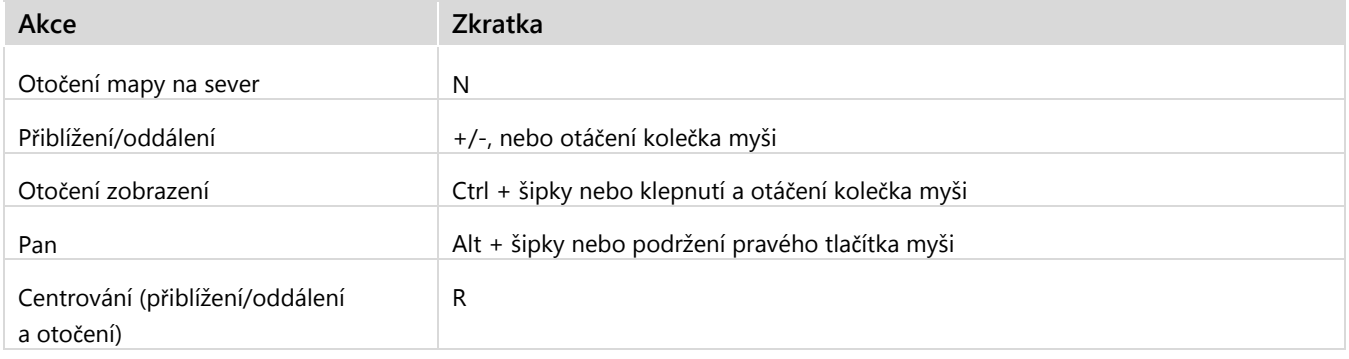

# solar*edge*

# Kontakt na podporu

V případě technických problému s produkty SolarEdge nás kontaktujte:

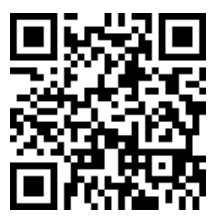

laredge.com/service/support

Než se na nás obrátíte, připravte si následující údaje:

- Model a výrobní číslo příslušného produktu.
- Chyba signalizovaná kontrolkami, v mobilní aplikaci SetApp, na LCD obrazovce nebo v monitorovací platformě, pokud je taková signalizace k dispozici.
- Informace o konfiguraci systému, včetně typu a počtu připojených panelů a počtu a délky stringů.
- **Způsob komunikace se serverem SolarEdge, pokud je instalace připojená.**
- Verze softwaru produktu zobrazená na stavové stránce ID.